# *NEWS 2012*

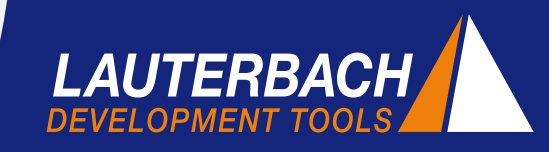

*DEBUGGER, REAL-TIME TRACE, LOGIC ANALYZER*

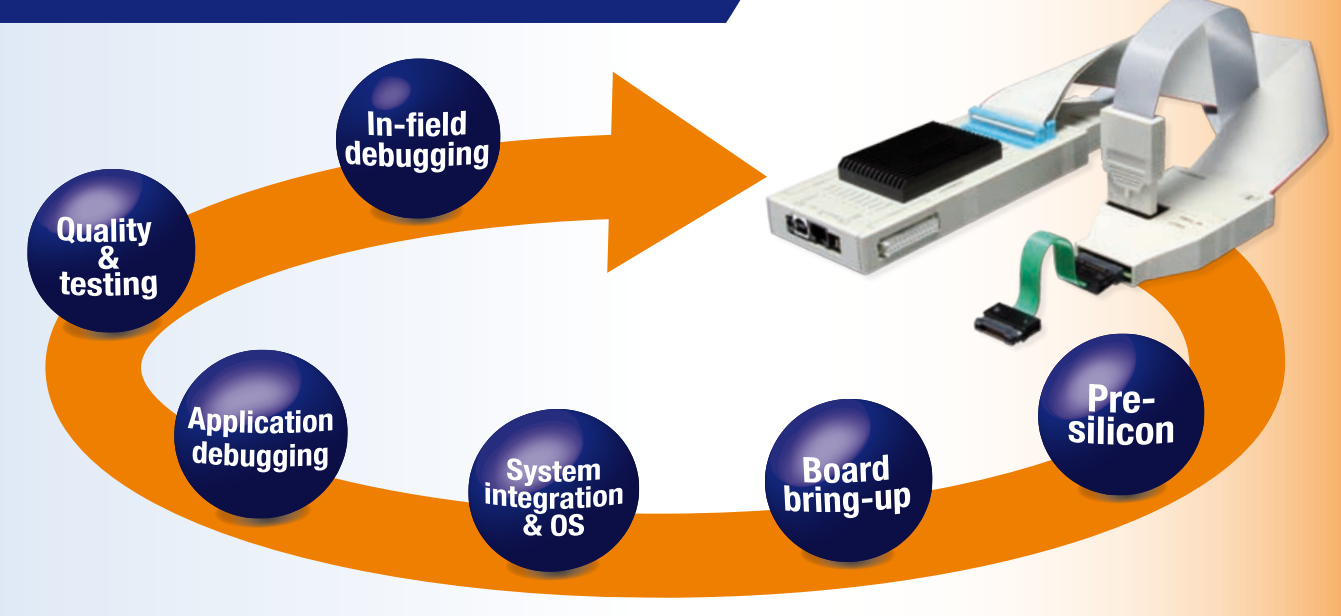

# **A Debugger for all Phases of the Project**

Embedded designs are becoming ever more complex and time to market is getting shorter. To meet these challenges many project managers now rely on debug and trace tools that can accompany developers through all phases of the project.

TRACE32, the debug and trace tool family from Lauterbach provides a consistent concept and environment which can be further extended with user customizable scripts. This helps to shorten the familiarization process and makes time for the actual development work. Developers with practical knowledge gained from more than 10 years experience with TRACE32 are quite common. So, what makes TRACE32 different?

- Hardware- and software-based tools
- Early support for new processors
- Large portfolio of supported processors
- Extensive test and analysis functions
- Seamless integration into the embedded tool chain

#### **Hardware and Software Tools**

The core business of Lauterbach is the design and manufacture of hardware-based debug and trace tools. In addition Lauterbach has also offered logic analyzers

for over 20 years. The key feature of TRACE32 logic analyzers is seamless integration within the hardwarebased debug and trace tools. For a typical application using the logic analyzer integrated in PowerTraceII read the article "Checking JTAG Signals" on page 6.

Fast, efficient computers mean that more simulation and validation is being undertaken on PC and workstations. In the embedded world the pre-silicon software development on virtual targets has become the norm. For this phase of the project Lauterbach can provide pure software solutions.  $\mathcal{V}$ 

#### **CONTENTS**

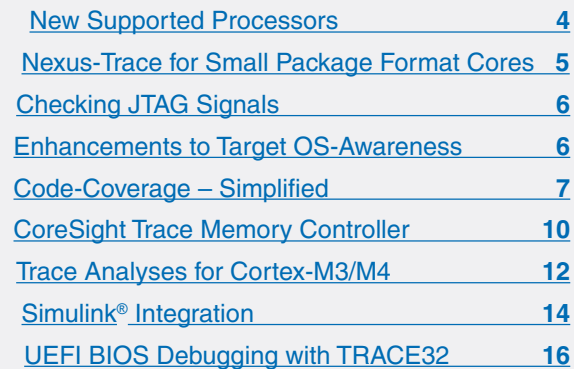

#### **Virtual Targets**

Today virtual targets are increasingly being used to start software development long before the first hardware prototypes become available. As soon as a virtual target is available, debugging of the driver, the operating system, and the application can begin.

For debugging and tracing, most virtual targets have their own API. If this is not the case, the standardized MCD-API (**http://www.lauterbach.com/mcd\_api.html**) can be used. Many new projects today use multicore chips. Consequently, Lauterbach has expanded its multicore debugging support for virtual targets since 2011.

#### **Pre-Silicon Validation**

For semiconductor manufacturers, it is important to validate the design of their processors or SoCs before actual production. Individual sections are intensely tested, for example: the JTAG interface, the entire core, or the interaction between core and peripherals.

For this testing, you traditionally used an emulator for the silicon (e.g. Palladium) or FPGA prototypes, connected to the hardware-based TRACE32 debug tools. This would run much slower than the real processors.

Today, you can perform first validations of Verilog or SystemC models directly on a PC or a workstation. With pure software validation you cannot use debug hardware. Therefore, Lauterbach added a Verilog Back-End to its software in 2011. This simulates a JTAG interface at the signal level (see figure 1).

The integration of TRACE32 tools into the pre-silicon validation forms an important part of the early support for the latest processors and SoCs:

- Tested tools are ready before the first silicon leaves the factory.
- Expert knowledge of the new processor/SoC is available and can be accessed by the customer.
- Start-up scripts for the TRACE32 debugger are available.

#### **60+ Supported Processor Architectures**

Lauterbach has tools available for all the common processors or SoCs on the embedded market. In fact Lauterbach is the only provider of tools for many cores. Standard controllers, DSPs, FPGA softcores, configurable cores - everything can be combined into a multicore chip and debugged with a TRACE32 tool.

In 2011, Lauterbach also added support for numerous new processors and multicore chips. For an overview, see the table on page 4.

#### **Test and Analysis Functions**

Each phase of a project requires its own test and analysis functions. To provide this, the TRACE32 PowerView GUI includes an extensive selection of commands and menus. Boundary scan commands (see figure 2), core detection commands and commands for manipulating the JTAG pins are some examples of low-level commands.

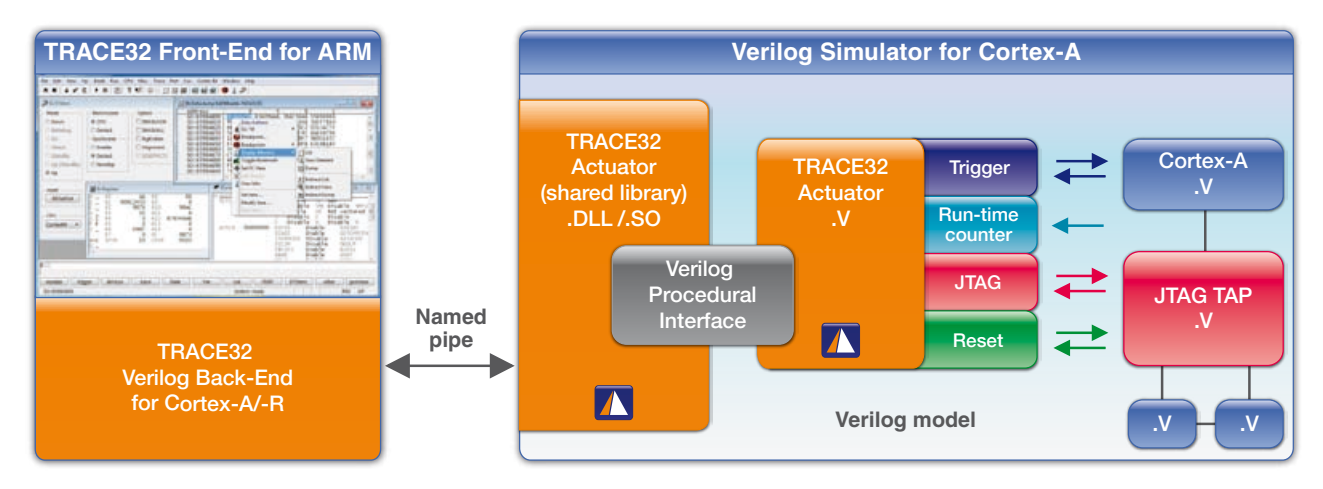

Fig. 1: For each user entry in TRACE32 Front-End, Verilog Back-End produces JTAG signals for validation of the model.

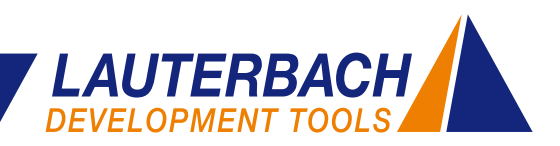

|     | Configure     | Check                                                      | Run                            |                                  |                  |             |
|-----|---------------|------------------------------------------------------------|--------------------------------|----------------------------------|------------------|-------------|
|     | <b>RUN IR</b> | <b>RUN</b>                                                 | SetAndRun                      |                                  | <b>SOFTRESET</b> |             |
|     | <b>RUN DR</b> | <b>CHECK</b>                                               | V TwoStepDR                    |                                  | <b>HARDRESET</b> |             |
| No. | Entity        |                                                            | Instruction                    | DR Name                          | DR Size          |             |
|     |               | ispPAC_CLK5610AV_X→                                        | <b>BYPASS</b>                  | <b>BYPASS</b>                    |                  |             |
| 3   |               | $i$ snPAC CLK5610AV X $\rightarrow$<br>1spPAC_CLK5610AV_X+ | <b>BYPASS</b><br><b>SAMPLE</b> | <b>BYPASS</b><br><b>BOUNDARY</b> |                  | Instruction |

Fig. 2: Boundary-Scan commands are available for commissioning the hardware.

During the quality and test phase the high-level commands provide support for the developer and these typically deal with analysis of trace data. Examples are: measuring function runtime, energy profiling, or details of code-coverage.

Since the beginning of 2011, Lauterbach has enabled most major processor architectures to stream the trace information to the host computer in real-time. This allows significantly more diagnostic data to be collected and quality assurance becomes much easier. For more information, see the article "Code-Coverage – Simplified" on page 7.

#### **Integration into Embedded Tool Chain**

The TRACE32 software is an open design so that it works smoothly with all of the common basic components of an embedded design. This includes:

- Host operating systems
- Programming languages and compilers
- Target operating systems
- Virtual machines, such as Android VM Dalvik

The open TRACE32 API allows seamless interaction with numerous third-party tools. Examples include special IDEs such as Eclipse, graphical programming tools and external profiling tools. Several new developments in this area were added in 2011.

Prism, the parallelization tool from the Scottish company CriticalBlue, supports developers when migrating single-core code to run on multicore chips. The tool enables you to try different parallelization strategies without making changes to the function code. When the optimal strategy is determined, the parallelization can be performed step by step, also supported by Prism.

Since July 2011, Lauterbach has included the option of exporting trace information in Prism format, enabling the CriticalBlue tools to work with the trace recorded by the actual operation of the code.

The article "Simulation and Reality Come Closer Together" on page 14 thoroughly describes another innovation – the integration between MATLAB Simulink® and TRACE32.

#### **Extended Lifetime**

When migrating to a new technology Lauterbach has a philosophy of ensuring there is a long transition phase. They will not force a customer to accept a technology change while in the middle of a key project.

For example: Starting in May 2012, Lauterbach will introduce a QT version of its graphical user interface TRACE32 PowerView (see figure 3). With QT, an upto-date GUI will be available for Linux, Mac OS X, and other host operating systems.

Lauterbach will continue to support the Motif version of TRACE32 PowerView so that customers can determine their own best transition time.

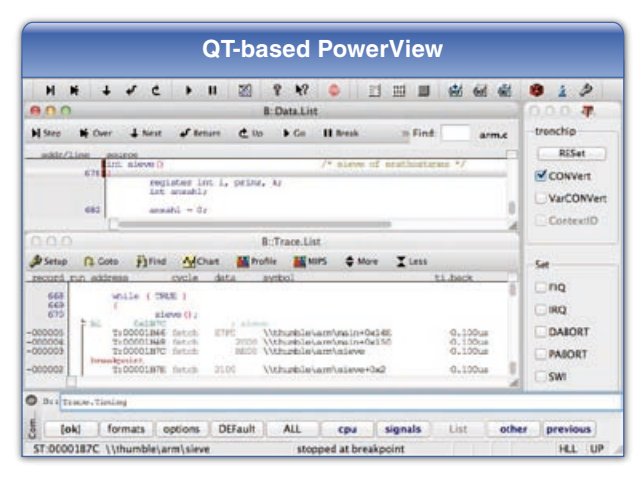

Fig. 3: The new QT-based GUI for Linux, Mac OS X and other operating systems.

Within these pages of our NEWS 2012, you will find further information which might be useful for your current or future projects. Hopefully you will find a feature that contributes to your project's success. We will be demonstrating several of them live at the upcoming **ESC Silicon Valley, March 26-29th, in San Jose**, and at many other shows in the US throughout the year.

# <span id="page-3-0"></span>**New Supported Processors**

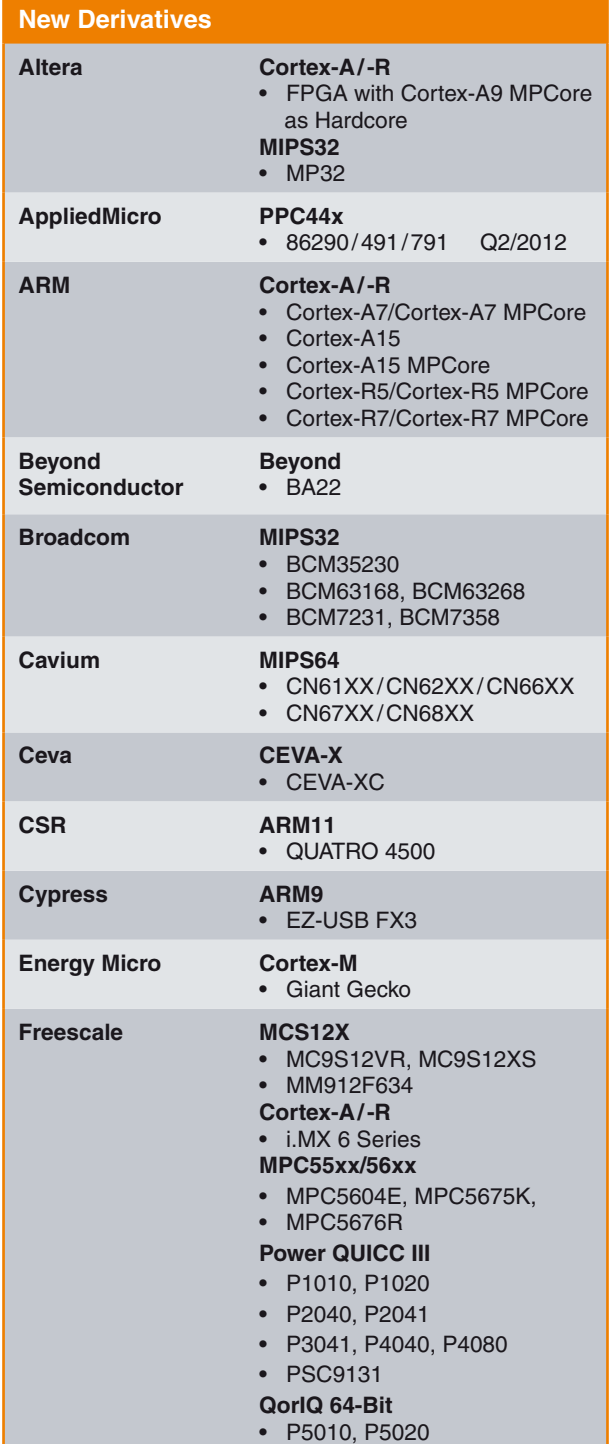

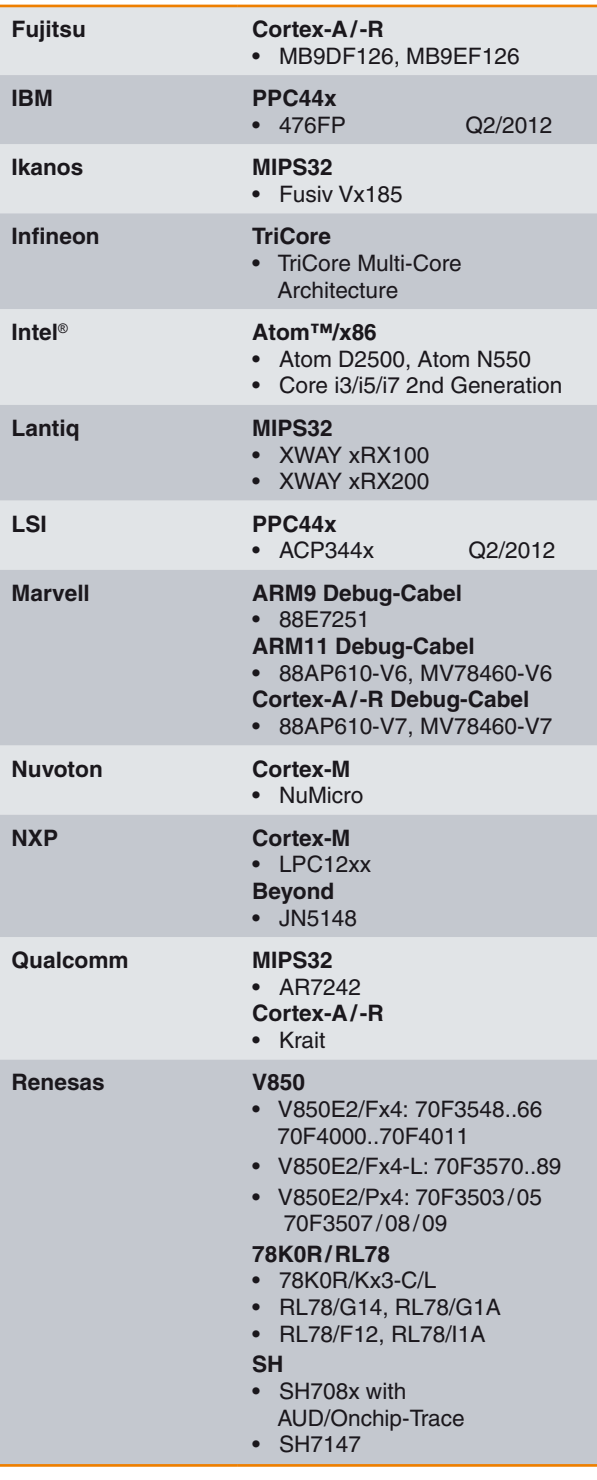

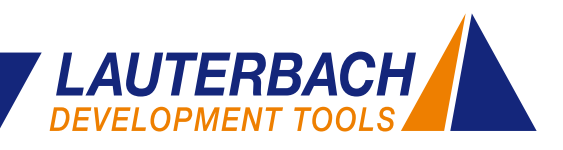

<span id="page-4-0"></span>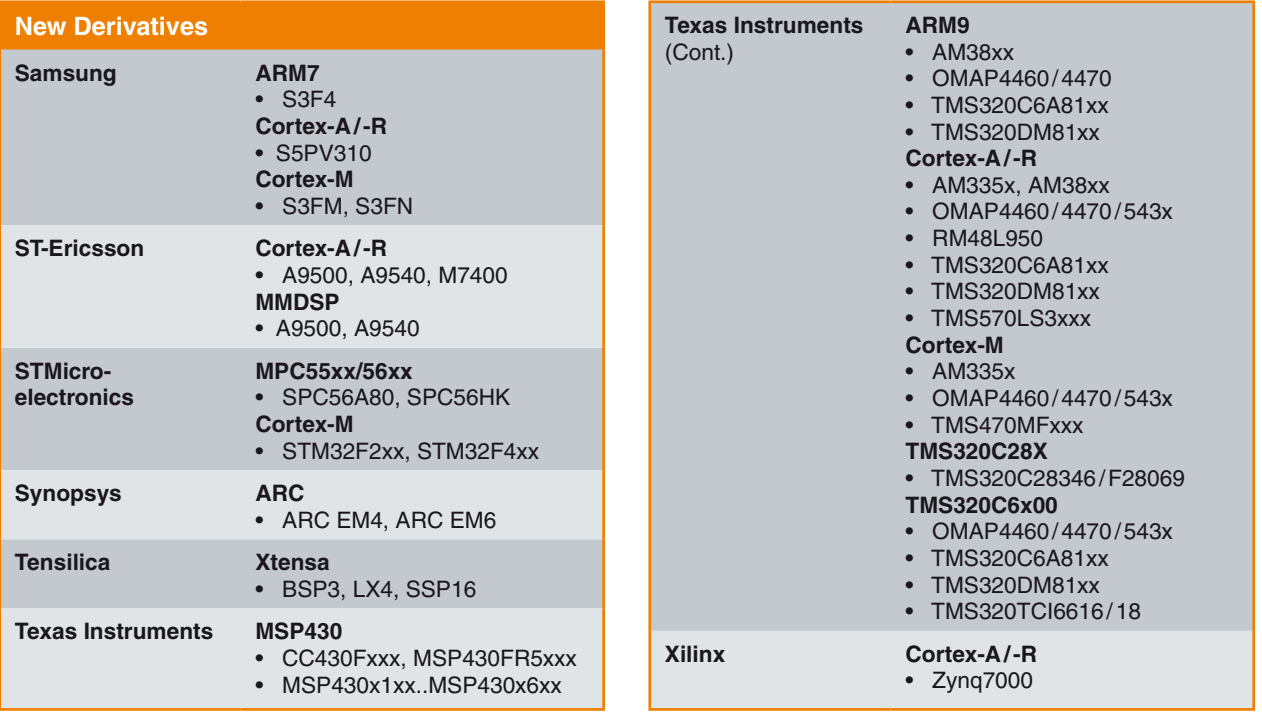

### **Nexus-Trace Also for Small Package Format Cores**

The Nexus cell, which is integrated into the controllers of the MPC560xB/C family from Freescale or the SPC560B/C controllers of ST, can generate trace data for the instructions executed by the core. If an operating system is used, information on task switching are produced as well.

A microcontroller must have a trace interface, so that an external trace tool, such as TRACE32, can record this trace data. However, the members of the MPC560xB/C family do not have this interface in their standard packaging. To provide access to this valuable data about the program run during the development phase, silicon-compatible microcontrollers in a 208-pin BGA development package are offered, which have a Nexus interface with 4 MDO (Message Data Out) pins.

Since mid-2011, Lauterbach has provided MPC560xB/C adapters that can replace the original controller on the target hardware with a 208-pin controller with Nexus interface.

The MPC560xB/C adapter consists of a suitable MPC560xB/C controller in 208-pin BGA development package and Mictor plug with Nexus interface for connecting TRACE32 trace tools (shown in figure 4 in blue). In addition, a socket adapter from the Tokyo Eletech company is required.

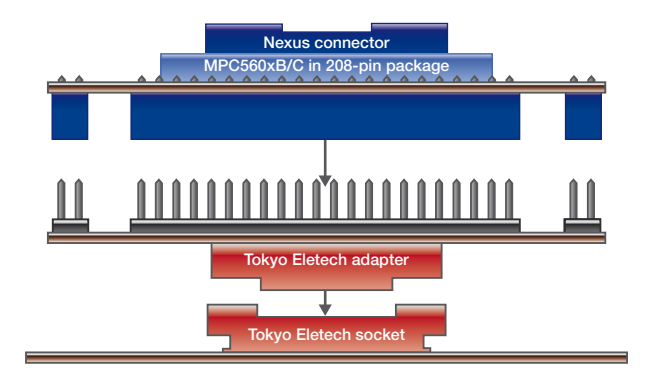

Fig. 4: The MPC560xB/C adapter allows a development package with Nexus interface to be used instead of the original controller.

# <span id="page-5-0"></span>**Checking JTAG Signals**

Lauterbach's PowerTraceII is equipped with an integrated logic analyzer and supplied with a standard digital probe. This enables 17 digital channels to be recorded with a sampling rate of up to 200 MHz. This

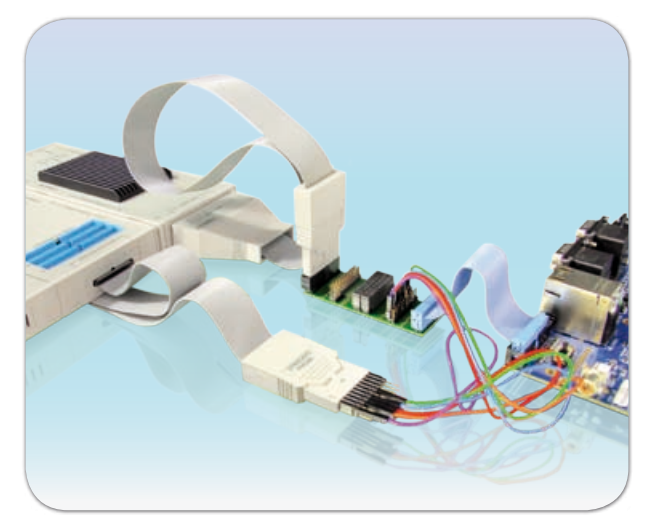

Fig. 5: Measuring arrangement for recording the JTAG signals.

logic analyzer has a save depth of up to 1024K samples and an example of its use would be the test of the JTAG signals during pre-silicon validation (see figures 6 and 7).

|              |                                                                                | <b>JTAG signals</b>  |                                |                         |
|--------------|--------------------------------------------------------------------------------|----------------------|--------------------------------|-------------------------|
|              | Setup   R / Hame   A Goto   P] Find   4 In   M Out   KN Full<br>11.000us<br>日本 | 12.000us             | $O$ off<br>13.000us            | Arm<br>⊛<br>14.000us    |
|              | line<br>1p. TKS of                                                             |                      |                                |                         |
| 0010010      | ip. TDI<br><b>JULI</b><br>p. TCK of LTLT                                       |                      |                                | ,,,,,,,,,,,,,,,,,,,,,,, |
|              | ip.RTCK+L_LUL<br>rnn<br><b>ID. TDO</b> AN                                      |                      |                                | nnnnnnnnnnnn            |
|              | 10. NTRST +><br><b>ID. NSRST</b> o                                             |                      |                                |                         |
|              | $4.333 + 4.4$                                                                  |                      |                                |                         |
| Fig. 6:      | The recorded JTAG signals.                                                     |                      |                                |                         |
|              |                                                                                |                      |                                |                         |
|              |                                                                                |                      |                                |                         |
|              |                                                                                | <b>JTAG protocol</b> |                                |                         |
| Setup        | <b>Q.</b> Goto <b>P</b> Find <b>M</b> Chart <b>M</b> Frofile                   |                      | <b>No Draw</b>                 | Statistic Export        |
| record spare |                                                                                |                      | ti, back                       | ti.zero                 |
|              | $TMS = 0$<br>$TDI = 0$<br>$TOO = 1$                                            | Shift-DR             | 1.700us                        | 12.900us                |
| +000121      | $TMS = 0$<br>$TDI=0$<br>$TDO=1$                                                | Shift-DR             | $0.100$ us                     | 13.000us<br>E           |
|              | TDI=0<br>TMS:10<br>$TDO = 1$<br>$TDI = 0$<br>$TDO=1$<br>$TMS=0$                | Shift-DR<br>Shift-DR | 0.100us<br>0.100 <sub>us</sub> | 13.100us<br>13.200us    |
| +000134      |                                                                                |                      | D. 100us                       | OOus                    |
| 4000139      | $TDI = 0$<br>$TOO=1$<br>$TM5=0$                                                | Shift-DR             | 0.100us                        | 13.400us<br>п           |
| $+000144$    | <b>TMS:10</b><br>$TDI = 0$<br>TDO <sub>ID</sub>                                | Shift-DR             | 0.100us                        | 13.500us                |
|              | $TMS=0$ $TDI=0$<br>$TDO = 0$                                                   | shift-DR             | 0.100 <sub>US</sub>            | 13.600us                |

Fig. 7: The protocol representation of the JTAG signals.

### **Enhancements to Target OS-Awareness**

The following version adaptations have been made:

- eCos 3.0 embOS 3.80 FreeRTOS v7
	- Linux v3.0 MQX 3.6 RTEMS 4.10
- SMX v4
- The content of the QNX tracelogger can be dis-

#### **New Supported Target-OS**  $UCMO$ S-II for Andes available

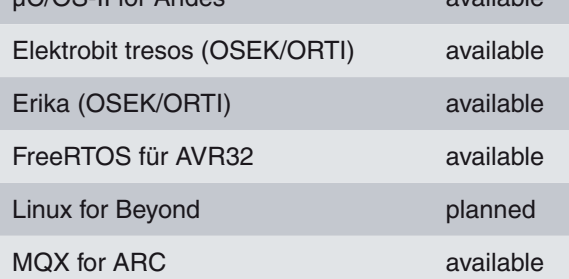

played using TRACE32 QNX OS-Awareness. A graphical representation of the task switch is also possible using the TRACE32 command group LOGGER.Chart.

• TRACE32 QNX OS-Awareness has been adapted for the use of position-independent executables.

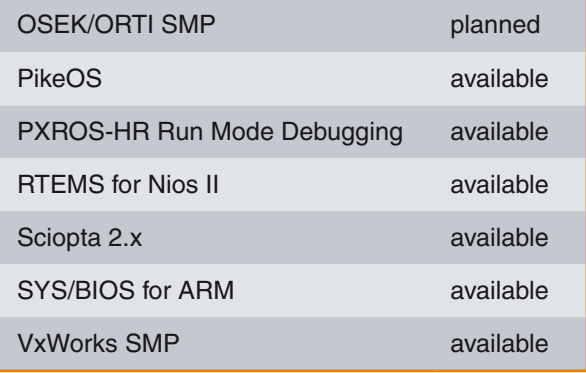

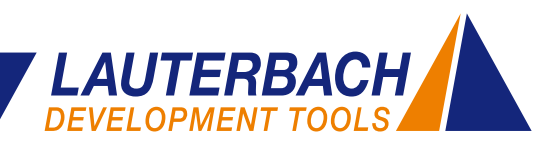

## <span id="page-6-0"></span>**Code-Coverage – Simplified**

**As of March 2011, TRACE32 trace information can be streamed to a host hard-disk from the running target. The large amount of program flow data which can result from this method, leads to a significant simplification of the code-coverage.**

#### **Trace-based Code-Coverage**

Proof of statement coverage and condition coverage is often required to meet system quality specifications in industries such as medical and automotive.

- **Statement coverage** proves that each line of code was executed during the system test.
- **Condition coverage** proves that for each conditional instruction both pass and fail branches were executed at least once.

For many embedded systems highly optimized code must be tested in real-time. The alternatives of code instrumentation and non-real-time operation cannot be used in these cases.

To be able to meet these requirements, the target processor/SoC must fulfill the following prerequisites:

- 1. The cores which are implemented must have a core trace logic (see figure 8). This logic generates information about the instructions executed by the core. Depending on the operation of the trace logic, information about the task switches and the read/write operations can also appear.
- 2. The processor/SoC must have a trace port with sufficient bandwidth so that the trace information can be recorded by an external tool without any information loss.

#### **The Classic Measurement Process**

Until now, code-coverage analysis was performed with TRACE32 using the following steps:

- 1. Start program execution and automatically stop when the trace memory is full.
- 2. Transfer the trace memory content to the codecoverage database.
- 3. Continue program execution.

For each measurement step, the amount of data collected was limited by the size of the memory available within the trace tool. The results of the code-coverageanalysis could be checked after the total measurement was completed or, if needed, after each intermediate step.

#### **New: Streaming**

If the trace data is transferred to a drive on the host computer at the time of recording, the complete software routine can be recorded **in one measurement step**. The streamed data is stored within a file on the hard-disk. To avoid completely filling the hard-disk with trace data, TRACE32 stops streaming as soon as less than 1GByte of free memory remains.

To be able to stream, the following technical prerequisites must be fulfilled:

- • 64-bit host computer and 64-bit TRACE32 executable
- Interface between trace tool and host computer must be as fast as possible.
- Optimal configuration of the trace source and the  $\gamma$ trace tool

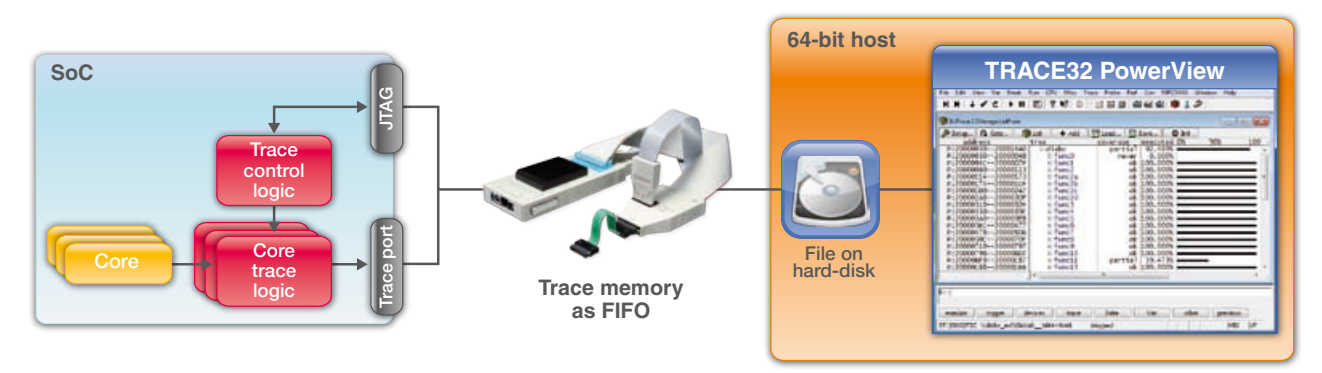

Fig. 8: For the code-coverage analysis, up to 1 TByte of trace data can be streamed to the host computer.

#### **Fast Host Interface**

The amount of trace data that is exported via the trace port depends on the target system hardware. The number of cores, the number of trace port pins, and the trace clock speed are all important parameters. The protocol used by the core trace logic plays also an important role. For example, the ARM PTM protocol is more compact than the ARM ETMv3 protocol (see figure 9).

The embedded software is another major variable. A software program that performs many jumps and retrieves data/instructions mainly from the cache produces more trace data per second than a software program that processes many sequential instructions and must frequently wait for the availability of data/ instructions.

The amount of data varies but it is always large. Streaming only works properly, if the transfer rate between the tool and the host computer is fast enough to transfer all of the data from the trace port to the host computer without any data loss. The 1GBit Ethernet interface is the only recommended interface for the PowerTraceII.

The programming of the trace logic on the chip can be used to directly influence the amount of trace data being generated. The logic should be programmed so that only trace information which is relevant to the codecoverage analysis is being generated. To illustrate this point, the following two examples are provided.

#### **ETM/PTM: Optimal Configuration**

ETM and PTM are different implementations of the core trace logic on the ARM/Cortex architectures.

#### **PowerTrace vs. PowerTraceII**

TRACE32 trace tools are available in two designs, which differ especially in relation to their features.

#### **PowerTrace**

- 256 or 512 MByte trace memory
- • USB 2.x and 100MBit Ethernet
- 80 MBit/s as maximum transfer rate to host computer
- Software compression of trace data (factor 3)
- Memory interface with 100 MHz

#### **PowerTraceII**

- 1/2/4 GByte trace memory
- USB 2.x and 1 GBit Ethernet
- 500 MBit/s as maximum transfer rate to host computer
- Hardware compression of trace data for ETMv3 and PTM (factor 6)
- Memory interface with 233 MHz

The ETM can be configured so that trace information is produced only for the instructions executed by the program. Information about the read/write operations is not needed for code-coverage. By default the PTM only generates information about the program flow. Therefore the PTM does not need to be configured.

Both trace sources encode the virtual address instructions. If an embedded design uses an operating system, such as Linux or Embedded Windows, virtual addresses cannot be mapped unambiguously to physical

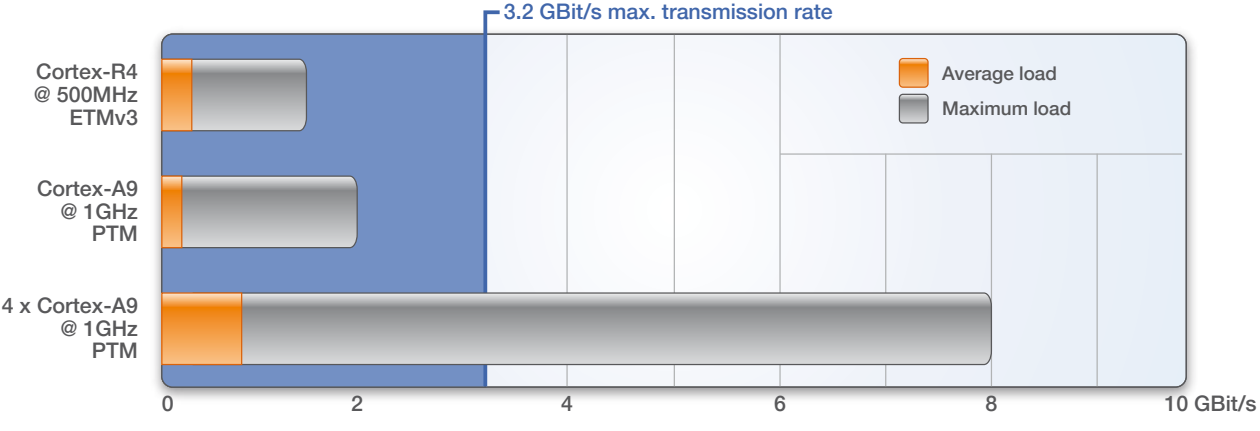

Fig. 9: A transmission rate of 3.2 GB/s is generally adequate for streaming program sequence information on the host.

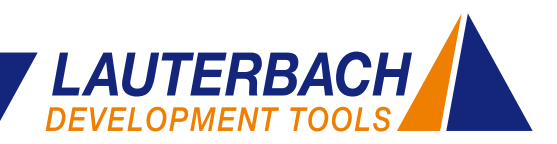

addresses. The trace source must also be configured, so that information is generated defining the virtual address space in which an instruction was located.

For the ARM ETM/PTM, the amount of trace data can be further reduced:

- The code-coverage analysis does not analyze or need time information. We therefore recommend configuring the TRACE32 trace tool so that the trace data is transferred to the host without time stamps. This reduces the amount of data by a third.
- PowerTrace II also provides FPGA-based hardware compression of the trace data. This enables up to 3.2 GBit/s trace data to be transferred to the host computer. Figure 9 shows that this transfer rate is generally sufficient for streaming ETM/PTM data without any data loss.

#### **Nexus: Optimal Configuration**

On processors of the MPC5xxx/SPC5xx families the core trace logic is implemented to the Nexus standard. To undertake code-coverage analysis, a Nexus class 2 trace cell is adequate as all you need is detail of the

program sequence on the individual core(s). If Branch History Messaging is used this can make the trace data very compact. Compared to standard trace data a reduction by a factor of 10 is realistic. Only Power-Trace II supports streaming from the Nexus trace port.

Streaming also works for all other processors/SoCs that are supported by TRACE32 and have a trace port.

#### **Code-Coverage for SMP-Systems**

TRACE32 also supports code-coverage analysis on SMP (symmetric multiprocessing) systems. For codecoverage it must be proven that an instruction was executed, which core was responsible for running the code is irrelevant. Figure 10 shows the results of codecoverage for two Cortex-A9 MPCores.

For statement and condition coverage, if only the failbranch of a conditional statement was run the statement is highlighted in yellow and marked with "not exec". The detailed coverage lists the specifics of how often each statement or each branch of the statement was run.

| $= -10 - 11$<br>nottaken bytes<br>0.<br>64.        |
|----------------------------------------------------|
|                                                    |
|                                                    |
|                                                    |
| 184.<br>0.                                         |
| $\frac{344}{136}$<br>176.                          |
| 120.<br>12.                                        |
| $\frac{12}{28}$<br>28.                             |
|                                                    |
|                                                    |
| 4.204366                                           |
|                                                    |
|                                                    |
| 0.                                                 |
|                                                    |
| $-0.000$                                           |
| ing regs.h                                         |
|                                                    |
| $r0, [r2, +r3]$                                    |
| struct pt_regs "old_regs = set_irq_regs(regs);     |
| $int$ cpu = smg_processor_id();<br>r4. [r1.00n14]  |
|                                                    |
| UNCCO384A4<br>$+0.40x0$                            |
| DxCD032340                                         |
| ing_stat[cpu].local_timer_ings++;<br>r2.0xC00123DC |
| $r2, r2, r4, 1s1$ $r0x5$<br>r3, [r2, 10x4]         |
|                                                    |

Fig. 10: Code-coverage analysis for an SMP system.

### <span id="page-9-0"></span>**CoreSight Trace Memory Controller**

**The new CoreSight Trace Memory Controller provides SoC designers with more design options for the trace infrastructure. TRACE32 already has support for the first designs which use the TMC.**

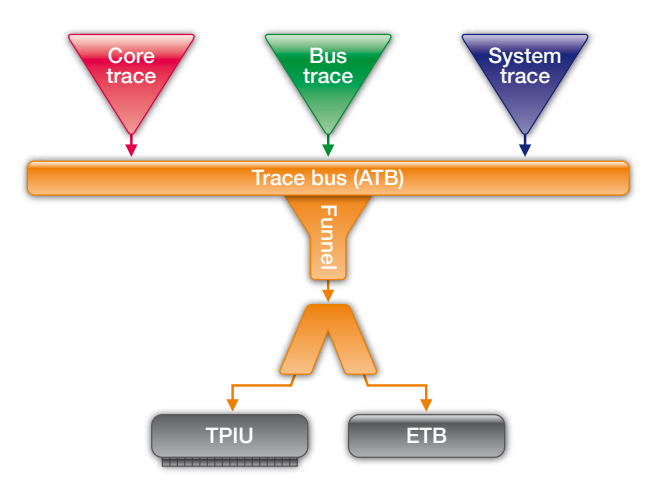

Fig. 11: CoreSight Funnel combines all trace data produced by trace macrocells into a single data stream.

Through CoreSight, the diagnosis data needed for the analysis of SoC-internal processes is produced by 'trace macrocells'. There are three types of trace macrocells:

- **Core trace macrocells** are assigned to a core and generate trace information about the instructions processed by that core. Information about process switches and load/store operations is generated depending on the design of the trace cell.
- • **Bus trace macrocells** are firmly assigned to a bus and generate trace information on data transfers that occur on the bus.
- **System trace macrocells** generate trace information for hardware trigger (system event tracing) or provide diagnostic information produced by code instrumentation of the application software.

The CoreSight Funnel combines all of the trace data into a single data stream (see figure 11). This trace data stream is then either stored in an on-chip memory buffer (ETB) or exported to an external tool using a trace port (TPIU). The IP for CoreSight trace being implemented today is sometimes pushed to the limit when dealing with complex multicore SoCs that contain many trace macrocells.

#### **ARM CoreSight**

With CoreSight, ARM makes available an extensive set of IP blocks, which enables SoC designers to build a custom debug and trace infrastructure.

A single debug interface is enough to control and coordinate all cores of the SoC, as well as access all memory.

One trace interface is sufficient for providing diagnostic data about the processes occurring within the SoCs without any impact on real-time performance.

- • **ETB:** The on-chip trace memory is often too small to record enough trace data for any meaningful future analysis. The typical size for the ETB is still between 4 and 16KByte.
- **TPIU:** System states may occur where more trace data is being generated than the trace port can output. The CoreSight design is such that trace data from the trace macrocells is only taken over if the trace data can be exported by the TPIU. If the trace data generated remains in the trace macrocells for too long, the FIFOs there can overflow and important data may be lost.

The new CoreSight Trace Memory Controller should provide a solution for both of the above scenarios.

#### **TMC as Embedded Trace Buffer**

To be able to store more trace data on-chip for later analysis, the chip manufacturer can theoretically connect up to 4GByte of SRAM to the Trace Memory Controller (see figure 12).

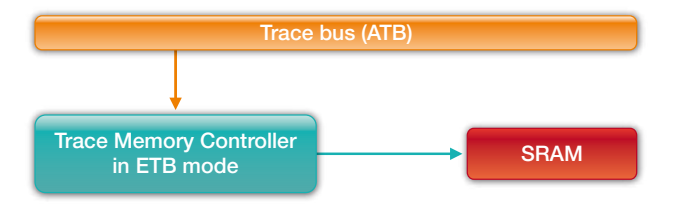

Fig. 12: In ETB mode, the Trace Memory Controller can make up to 4GByte of on-chip trace memory available.

#### 10 *NEWS 2012 www.lauterbach.com*

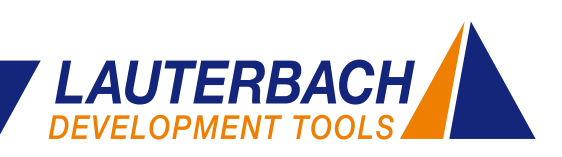

#### **TMC as Embedded Trace FIFO**

Inspections of the trace data streams being exported by the TPIU have shown that the bandwidth of most trace ports is large enough for normal operation. Overload, and therefore loss of trace data, only happens when peaks occur.

The Trace Memory Controller can be integrated into the trace infrastructure of the SoCs, so that the Trace Memory Controller acts as an Embedded Trace FIFO and cushions peaks in the load on the TPIU (see figure 13). This ETF is designed so that no trace data loss can occur. The size of the ETF can be freely defined from 512Bytes to 4GBytes.

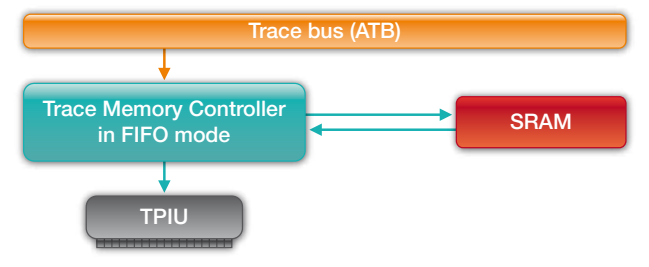

Fig. 13: In FIFO mode, the Trace Memory Controller can cushion load peaks on the TPIU. By doing this, trace data loss can be avoided.

Both integrations of the Trace Memory Controller in the trace infrastructure depicted are simple examples. Of course, you can build the TMC IP block into the CoreSight system in much more complex and flexible ways.

#### **Modifications in TRACE32**

As you would expect, Lauterbach has to modify the TRACE32 software for the configuration and handling of the Trace Memory Controller. This applies especially when the Trace Memory Controller is integrated in the SoC using new, previously unsupported ways. The TRACE32 user only needs to configure the basic address for the TMC. Then all the proven trace display and analysis features can be used as usual.

#### **TMC as Router to High-Speed Link**

The idea of moving away from dedicated trace ports has long been discussed within the embedded community. There are certainly several good arguments for this move.

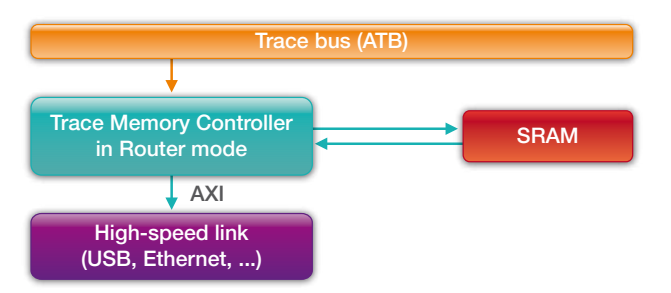

Fig. 14: In Router mode, the Trace Memory Controller forwards the trace data for the export to a high-speed standard interface.

For the first time CoreSight traces can now connect to a high-speed standard interface by using the Trace Memory Controller. USB or Ethernet interfaces are common favorites, especially as they are available in many end products. Ideally, the external trace tool will share the interface with the other connected devices.

Within the SoC, the TMC operates as Embedded Trace Router and has the task of passing on the trace data through the AXI bus for the export to the IP of the highspeed interface (see figure 14).

This new method of trace export will need completely new trace tools. Lauterbach is currently in close contact with leading semiconductor manufacturers to develop the appropriate tools for this switch in technology.

#### **TRACE32 CoreSight Features**

- • Open for use with all cores which can be integrated into CoreSight; Lauterbach offers debug solutions for all ARM/Cortex cores and for numerous DSPs, as well as for configurable cores.
- Support for asymmetric multiprocessing (AMP) and symmetric multiprocessing (SMP)
- Debugging via JTAG interface and 2-pin Serial Wire Debug
- Synchronized debugging of all cores
- Support for the CoreSight Cross Trigger Matrix
- Support for all types of trace macrocells (ETM, PTM, HTM, ITM, STM, and more)
- • Tools for parallel and serial trace ports
- Multicore tracing

### <span id="page-11-0"></span>**Intelligent Trace Analyses for Cortex-M3/M4**

**Troubleshooting, performance tuning and codecoverage - all of these can be performed quickly and precisely on an embedded system if the adequate trace analysis is provided. In 2011, Lauterbach explored new paths to enable optimized trace analyses for the Cortex-M3/M4 processors.**

#### **Combining ETM and ITM**

For Cortex-M3/M4 processors, trace information can be generated from two different sources (see figure 17). The **ETMv3** generates information about the executed instructions. The **ITM** generates information about the performed read/write accesses assisted by the Data Watchpoint and Trace Unit (DWT).

The ITM trace packages for read/write accesses contain the following information: data address, data value, program counter.

Through analysis of the program counter, the data accesses which are separately generated can be seamlessly integrated into the program sequence (see

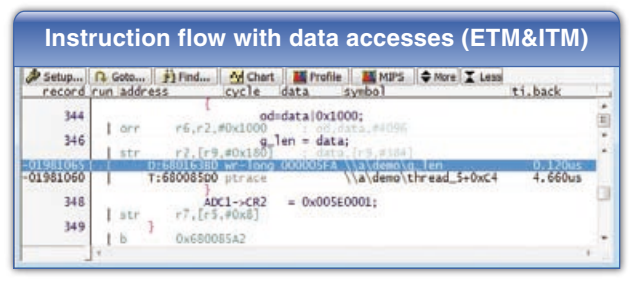

Fig. 15: By combining ETM and ITM trace data, read/write accesses can be integrated seamlessly into the program sequence.

figure 15), which in turn leads to significantly simpler error location. The cause of an error such as an incorrect data value being written into an address can be easily found if the write accesses are embedded into the overall program trace.

#### **OS-Aware Tracing**

If an operating system is running on the Cortex-M3/ M4, task switch information becomes essential for the trace analysis.

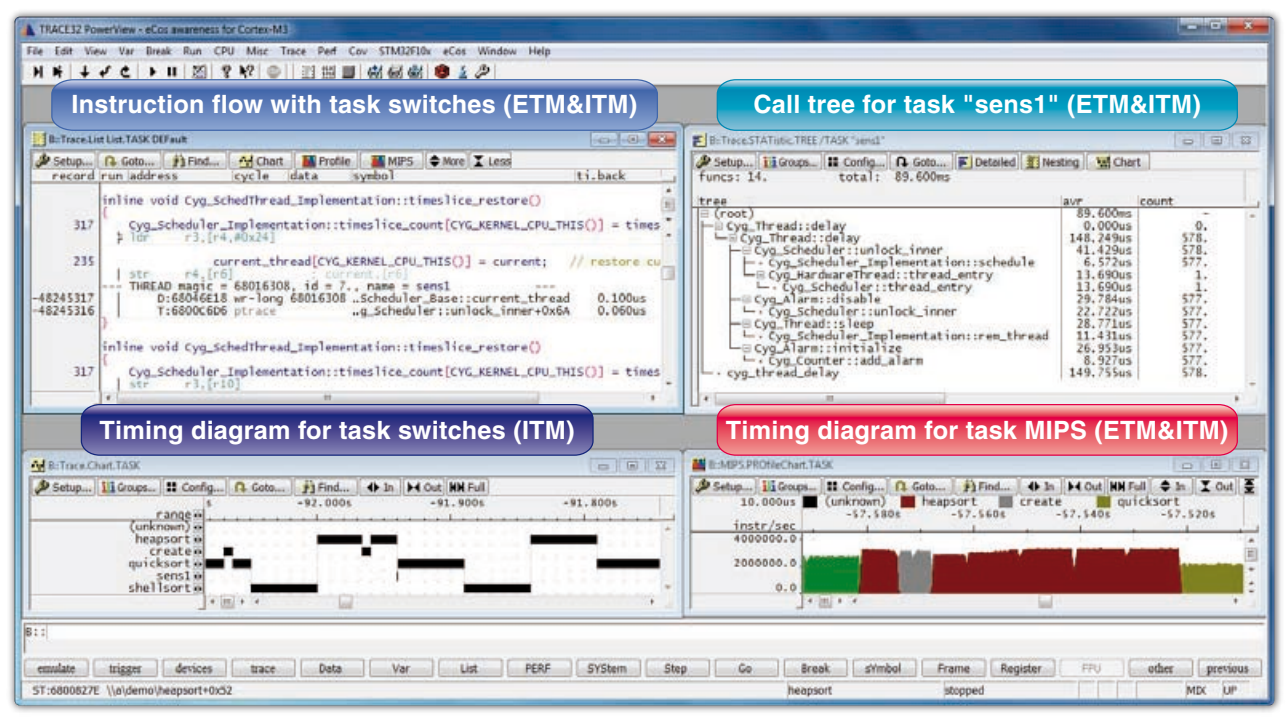

Fig. 16: Through the combination of ETM and ITM trace data, extensive trace analysis can be provided for the eCos operating system.

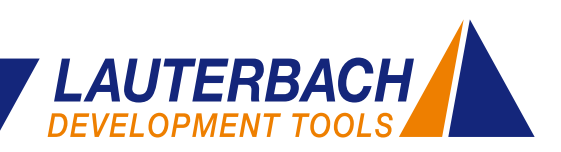

In order to receive information about task switches the following method can be used: Trace information on the write cycle in which the kernel writes the identifier for the current task on the corresponding OS variable can be generated using the ITM. As described above the write access information can be integrated seamlessly into the program flow trace. This improves the readability of the trace listing (see figure 16). The integration of the task switch into the program sequence also forms the basis for the runtime analyses shown in the figure 16.

#### **Three Recording Modes**

To record the trace information generated by the Cortex-M3/M4 processors, Lauterbach supports three modes:

- • **FIFO mode:**Storing the information in the 128 MByte memory of the TRACE32 CombiProbe.
- **STREAM mode:** Streaming the information to a hard-disk on the host computer.
- **Real-time Profiling:** The trace information is streamed to the host computer and analyzed during runtime.

For the first two recording modes, the trace information is collected and the trace analysis is undertaken after recording is completed.

Each recording mode has its own features. FIFO is the most commonly used mode. It is quick and usually all that is needed for error location and the runtime analyses.

The ETMv3 implemented on Cortex-M3/M4 processors has neither a trigger nor a trace filter. It is not possible to select for recording only those program segments that are needed for troubleshooting. This can mean trace data might have to be collected for a relatively long period in order to cover the area needed for analysis. In this case the STREAM mode can be the best option. The STREAM mode, however, places high demands on the debug environment:

- The large amount of data that results from streaming requires a 64-bit TRACE32 executable. This is needed to allow the address range for the large number of trace entries that will be collected.
- • The transfer rate between CombiProbe and host computer must be fast enough to stream all trace data without a data loss. The 128MByte memory of the CombiProbe is used to cushion load peaks from the trace port (TPIU).

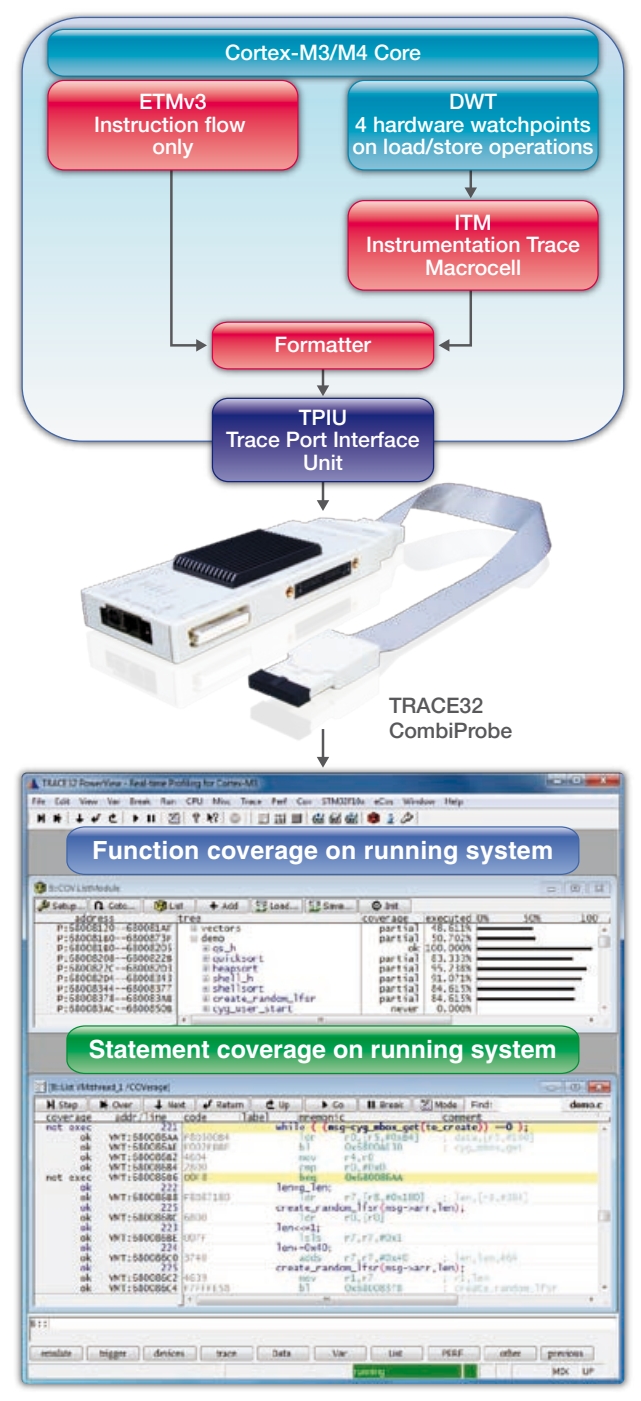

Fig. 17: Real-time profiling enables code-coverage analysis to be followed live on the screen

Real-time Profiling is particularly suitable for performing statement and condition coverage. The coverage analysis can be followed live on the screen and the test results are visible immediately (see figure17). "ok" marked lines are already covered.

### <span id="page-13-0"></span>**Simulation and Reality Draw Closer Together**

It is now common to perform simulation and verification of designs before committing to hardware. This is why tools such as MATLAB® and Simulink® have made inroads as development software into the control engineering market. It can save a lot of time and effort if the control loop can be tested for the effects of many variables before finalizing the design.

So what is the next step, after the control algorithm has been found through simulation? How is this solution integrated into the control hardware? For this, Simulink enables you to generate code automatically. But can you be sure that the program behaves the same way on the control hardware as in the simulation?

#### **Verification Approach**

The Institute of Flight System Dynamics at Technische Universität München came up with an interesting solution during development of a flight control system for a Diamond DA42 (see figure 20).

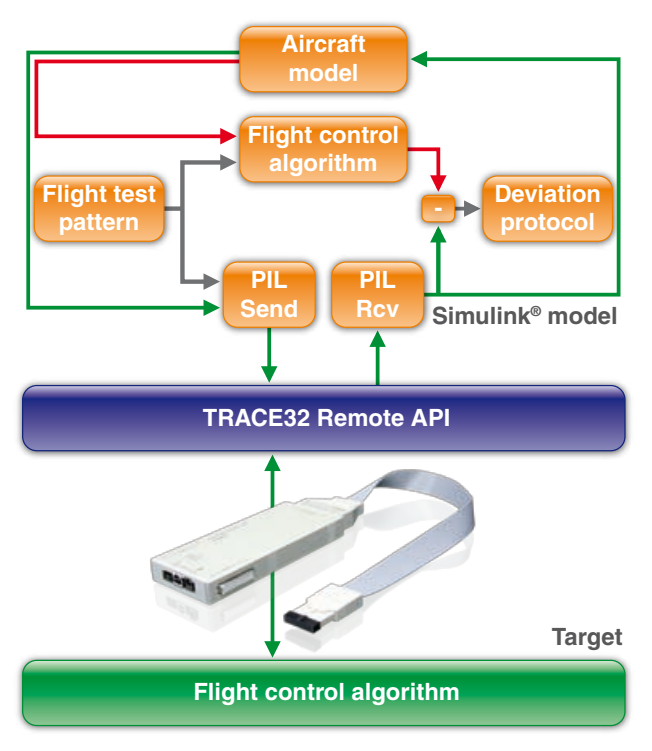

Fig. 18: The real control behavior (green path) and the simulated control behavior (red path) are compared.

After the control algorithms had been created and functionally tested with Simulink, the corresponding program code for the processor of the control hardware was generated from the control blocks using the Embedded Coder. Using a TRACE32 debugger, the generated code was loaded into the control hardware and functionally tested in-situ.

To determine the level of deviation between simulated control behavior (red path) and real control behavior (green path), but above all to confirm the numeric accuracy of the control hardware, a Processor-In-the-Loop simulation (PIL) was chosen (see Figure 18). Essentially, the PIL simulation is based on the specially developed Simulink blocks "PIL Send" and "PIL Receive". These were designed to implement communication between Simulink and the TRACE32 Remote API.

In each run through, the flight control algorithm performs a single calculation step of the discrete time flight control on the target hardware. The Simulink model provides the necessary input parameters. The values calculated are returned to the Simulink model and there supply the aircraft model. In a parallel calculation, the simulated flight control algorithm computes the same values. The difference is then used to compare the two results.

The testing in the stand resulted in an absolute deviation of  $10^{-13}$  – a high level of consistency that was elegantly and easily proven with this approach.

For more information about the project of the Institute of Flight System Dynamics at the Technische Universität München, go to **www.lauterbach.com/intsimulink.html.**

#### **TRACE32 Integration for Simulink®**

At the Embedded World show February 2012 in Nuremberg/Germany, Lauterbach will be presenting an even closer coupling between Simulink and Lauterbach's TRACE32 debuggers.

Lauterbach has used the property of the Simulink code generation that the code block always begins with a comment line which contains the name and model path for the block. These comment lines are available after the generated code has been loaded into the

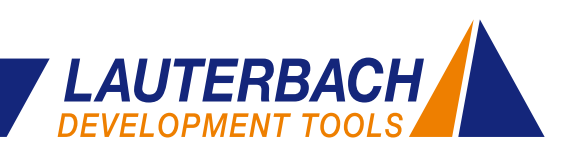

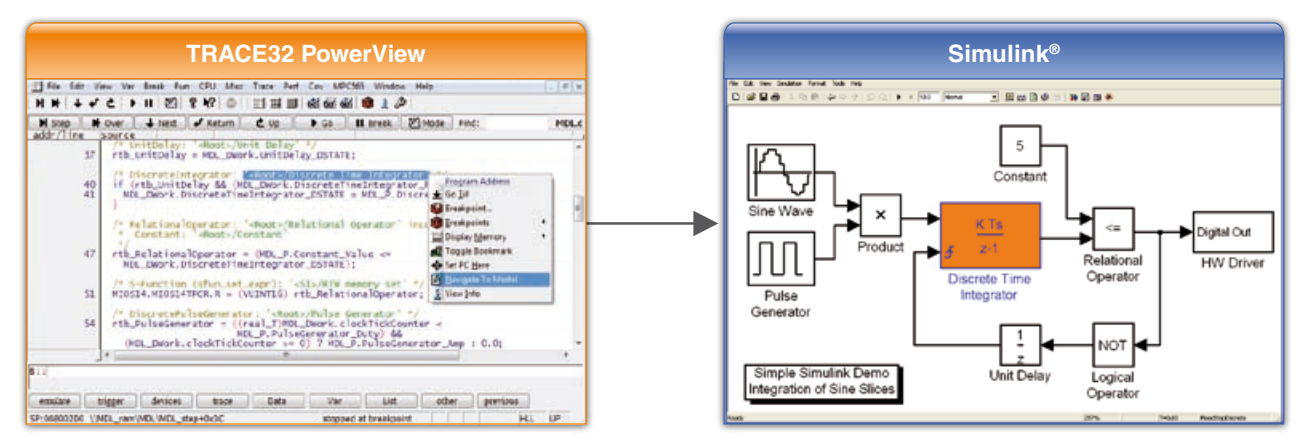

Fig. 19: The block belonging to the selected source code line is marked in Simulink.

TRACE32 debugger. These lines allow a simple correlation between the Simulink block and the lines in the source code.

#### **Navigation from Simulink® to TRACE32**

A global TRACE32 menu and TRACE32 menus for blocks and signals are integrated into Simulink as 'Simulink Customization Menus'. The TRACE32 debugger can be controlled from Simulink with the help of these menus. The following functions are available:

- Show block code in TRACE32
- Open TRACE32 Variable Watch Window for signals
- Load Simulink build to the TRACE32 debugger
- Set and manage block/signal breakpoints
- Start and stop program on the control hardware

#### **Navigation from TRACE32 to Simulink®**

Selecting a section of source code in the TRACE32 debugger marks the corresponding block in Simulink (see Figure 19).

#### **Future**

When Simulink Release 2012a is available, further TRACE32 functions will be possible in Simulink. Lauterbach will use the improved functionality of the Simulink rtiostream API to integrate a PIL simulation, data logging, and parameter tuning.

MATLAB® and Simulink® are registered trademarks of The MathWorks, Inc.

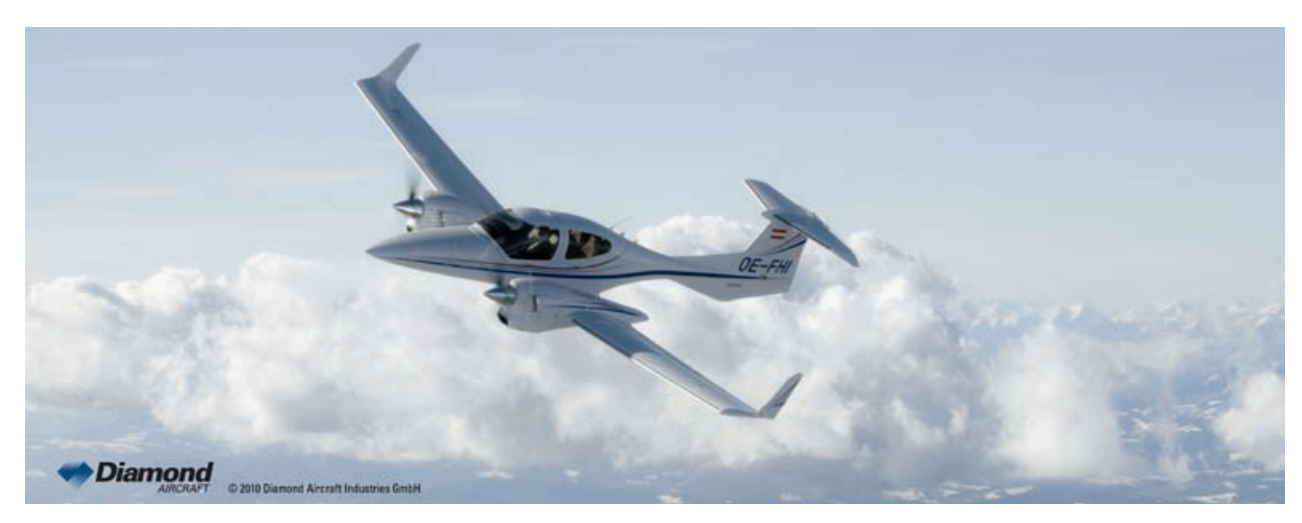

Fig. 20: Diamond DA42 (Source: www.diamond-air.at)

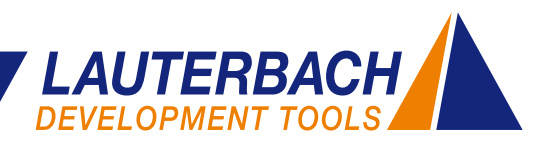

# <span id="page-15-0"></span>**UEFI BIOS Debugging with TRACE32**

**A new TRACE32 extension for the Atom™ Debugger provides a complete debug capability of Insyde's H2O UEFI BIOS.**

UEFI is the successor to the traditional PC BIOS. It functions as an interface between firmware and operating system managing the boot process. From poweron to takeover by the operating system, UEFI runs through various, clearly distinguished phases (see figure 21).

As it is a JTAG-based tool, TRACE32 allows debugging to start from the reset vector.

In each phase of the boot process, the PowerView user interface provides special windows which show UEFI specific information. Functions and prepared scripts enable debugging of dynamically loaded drivers starting from the first instruction. For more information about the new UEFI extension, go to **www.lauterbach.com/uefi.html**.

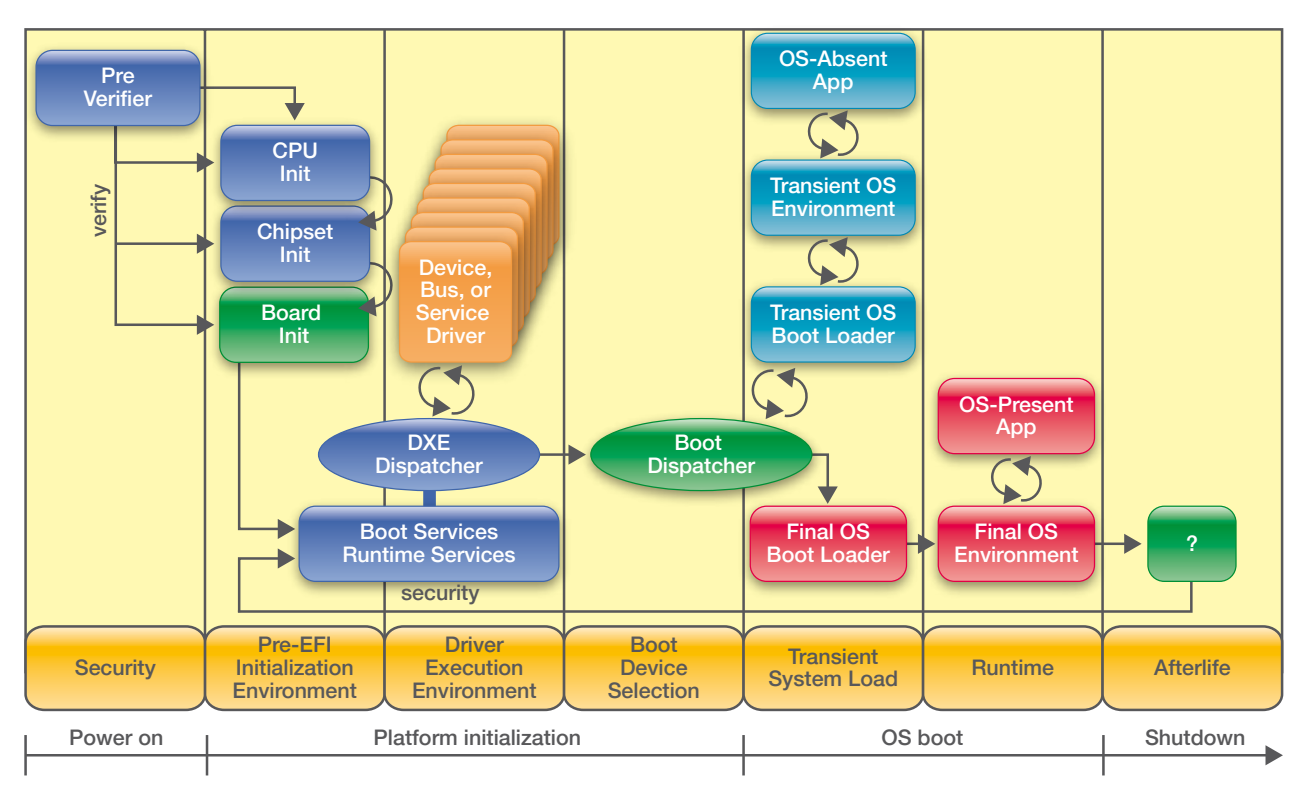

Fig. 21: System boot process with UEFI.

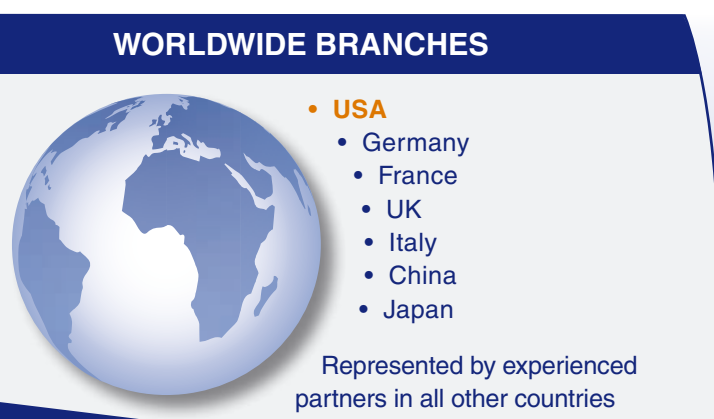

#### **KEEP US INFORMED**

If your address has changed or if you no longer want to be on our mailing list, please send us an e-mail to:

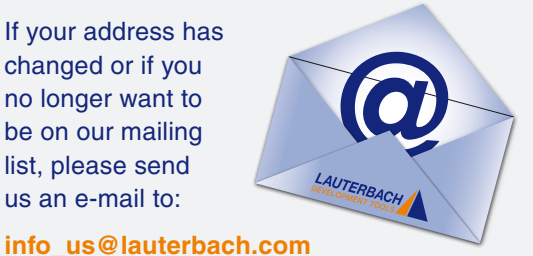

#### 16 *www.lauterbach.com*